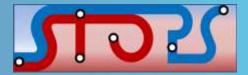

#### Simplified Trips on Project Software (STOPS)

Sujith Rapolu Ashutosh Kumar

Southeast Florida FSUTMS Users Group Meeting

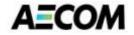

June 13, 2014

## Outline

- Overview
- Inputs/Outputs
- STOPS Interface
- Applications in Southeast Florida

# **STOPS Overview**

- Limited implementation of the conventional 'four-step' tripbased model
- Major Focus Forecasts trips on major-capital fixed guideway projects (BRT, Streetcar, Light, Heavy and Commuter Rails)
- Uses readily available inputs
- Easy to use
- Project sponsors may prepare forecasts with:
  - Regional travel models
  - Incremental models
  - STOPS
- Nationally calibrated, with adjustments made for local transit and fixed guideway systems

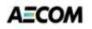

# **STOPS** Inputs

- State-specific census shape file
- CTPP 2000 Parts I, II & III files
- Census 2010 block-boundary file
- General Transit Feed Specification (GTFS) time tables to represent current transit services
- Locations of project stations
- Definition of corridor districts
- MPO data
  - Year 2000 population and employment by zone
  - Current year and horizon years population and employment by zone
  - Zone-to-zone peak period highway impedances from the regional travel model for current and horizon years

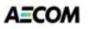

# **STOPS Outputs**

- Main STOPS report
  - Calibration summary
  - District-to-district and station-to-station flows
    - Total linked transit trips
    - Incremental linked transit trips: Build minus No-build
    - Linked transit trips that use the project
  - Station volumes
    - By mode of access at the production end of the trip
  - District-to-district changes in person-miles of travel in automobiles
- Graphical outputs
  - Trip ends (productions or attractions) selected by:
    - Existing, No-build, Build, project, trip gains, or trip losses
    - Attraction district or production district
    - Transit path-type
    - Access mode
    - Trip purpose
    - Household auto-ownership

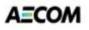

#### **STOPS Interface**

| Select GIS Executable<br>Select Python Executable*                                   | ArcMap GIS<br>C:\Program Files (x86)\ArcGIS\D<br>C:\Python27\ArcGIS10.1\python |                 | S                   | 25                                      |
|--------------------------------------------------------------------------------------|--------------------------------------------------------------------------------|-----------------|---------------------|-----------------------------------------|
| * - Only used for ArcGIS<br>Scenario Set-up Steps<br>1. Select/Create Parameter File | C:\Projects\Oakland Park STOP                                                  | S\SEA\Seattle.c | STOPS Batch Steps   |                                         |
| 2. Specify Sta                                                                       | ation Locations                                                                | FILES FOUND!    |                     | 10 Year C 20 Year<br>efined Not Defined |
| 3. Edit Pa                                                                           | rameter File                                                                   | FILES FOUND!    |                     |                                         |
| 4. List and Check                                                                    | TAZ and CTPP Files                                                             | FILES FOUND!    | 11. Run Batch Steps |                                         |
| 5. List and Ch                                                                       | eck GTFS Files                                                                 | FILES FOUND!    | CTPP Extract        |                                         |
| 5a. EXST GTFS Test 5b. NOBL                                                          | GTFS Test 5c. BLD GTFS Test                                                    | Optional        | GTF Path            |                                         |
| 6. Define Forecast Years                                                             |                                                                                | FILES FOUND!    | GTF Post            |                                         |
| Data Preparation Steps                                                               |                                                                                |                 | ₩ STOPS             |                                         |
|                                                                                      | tation Buffers                                                                 | FILES FOUND!    | Α                   |                                         |
| 8. Define Distric                                                                    | ts and Zonal Data                                                              | FILES FOUND!    |                     |                                         |
| 9. Create MPO-TAZ Equivalency                                                        | and Generate Zonal SE Forecasts                                                | FILES FOUND!    | 12. Report STOPS Re | esults                                  |
| 10. Prepare Pedestr                                                                  | ian Environment Data                                                           | FILES FOUND!    | 13. Map STOPS Res   | sults                                   |
| Messages                                                                             | $\Delta$                                                                       |                 |                     |                                         |
| 1. STOPS Returned to Main N                                                          | Manual Steps                                                                   |                 | Automatic Step      | 5                                       |
|                                                                                      |                                                                                |                 |                     |                                         |

# **1. Select/Create Parameter File**

- Create a new folder and a new control file
- For subsequent scenarios, this control file set-up can be copied
  - Copies all the input files in this case

| Name         | Date modified     | Туре        | Size |
|--------------|-------------------|-------------|------|
| Districts    | 5/6/2014 10:19 AM | File folder |      |
| 🎩 GTFOutput  | 5/1/2014 1:17 PM  | File folder |      |
| 鷆 Inputs     | 5/6/2014 10:19 AM | File folder |      |
| 퉬 Logfiles   | 6/3/2014 3:26 PM  | File folder |      |
| 퉬 OutputData | 5/1/2014 9:39 PM  | File folder |      |
| 퉬 Reports    | 5/6/2014 10:16 AM | File folder |      |
| 퉬 Scratch    | 5/6/2014 10:07 AM | File folder |      |
| 퉬 Skims      | 5/1/2014 6:38 PM  | File folder |      |
| 퉬 Stops      | 5/1/2014 1:17 PM  | File folder |      |
| TRL_BLD.ctl  | 4/23/2014 4:21 PM | CTL File    | 4 KB |

# **2. Specify Station Locations**

- Opens a nationwide database of fixed guideway stations in ArcGIS/Transcad
- Add any existing stations missing from the file
- Add new project stations
- For all the stations active in the current scenario, define:
  - Station location (for new stations)
  - Station sequence
  - Station name
  - Station code (short name for stations)
  - Station group
  - Group name
  - Daily boardings (for existing stations)
  - GTFS STOP\_IDs
  - STOPS type (indicates whether station is part of current scenario)
  - New station indicator (value of 1 implies new project station)

# 2. Specify Station Locations (Contd.)

|   | SStations  |                             |           |          |          |            |       |      |       |       |          |          |           |           |
|---|------------|-----------------------------|-----------|----------|----------|------------|-------|------|-------|-------|----------|----------|-----------|-----------|
| 5 | STATIONSEQ | STATION                     | STAT_CODE | STAT_GRP | GRP_NAME | DAILYBOARD | STOP  | _ID1 | STOP  | P_ID2 | STOP_ID3 | STOP_ID4 | STOPSTYPE | NEWSTATIO |
|   | 60         | DADELAND SOUTH              | MRL_DLDS  | 11       | MR-11    | 7632       | 9528  | М    | 9529  | М     |          |          | 4         |           |
|   | 59         | DADELAND NORTH              | MRL_DLDN  | 11       | 2        | 6614       | 9526  | М    | 9527  | М     |          |          | 4         | 1         |
|   | 58         | SOUTH MIAMI                 | MRL_SMIA  | 10       |          | 4127       | 9524  | М    | 9525  | М     |          |          | 4         |           |
|   | 57         | UNIVERSITY                  | MRL_UNIV  | 10       |          | 2227       | 9522  | М    | 9523  | М     |          |          | 4         | 1         |
|   | 56         | DOUGLAS ROAD                | MRL_DGLS  | 10       |          | 4239       | 9520  | М    | 9521  | М     |          | Ĩ        | 4         | 1         |
|   | 55         | COCONUT GROVE               | MRL_CCGR  | 10       | MR-10    | 2064       | 9518  | М    | 9519  | М     | 1        | 1        | 4         | 1         |
|   | 63         | MIA LOWER RAMP              | MOV_MIAW  | 13       | MOV-13   | 5000       | 56    | М    | -     |       |          |          | 0         | 1         |
|   | 38         | MIAMI AIRPORT               | TRL_MIAA  | 6        | TRL-6    | 900        | 90018 | т    | 2     |       |          |          | 2         | 1         |
|   | 62         | MIA Concourse E             | MOV_MIAE  | 13       | -        | 5000       | 10493 | M    | -     |       | S        |          | 0         |           |
| 1 | 61         | MIA MR                      | MRL_MIAA  | 7        |          | 1500       | 10494 | M    | 10495 | М     | S        |          | 3         |           |
| 1 | 37         | HIALEAH MARKET              | TRL_HIAM  | 6        | TRL-6    | 300        | 90017 | Т    | -     |       |          |          | 2         |           |
| 1 | 46         | EARLINGTON HEIGHTS          | MRL_ERLG  | 7        | MR-7     | 1799       | 9500  | М    | 9501  | М     | S        |          | 4         | 1         |
|   | 39         | PALMETTO                    | MRL_PALM  | 7        | ÷        | 1427       | 9486  | М    | 9487  | М     | S        |          | 4         | 1         |
|   | 40         | OKEECHOBEE                  | MRL_OKEE  | 7        | ÷        | 1447       | 9488  | М    | 9489  | М     | 8        |          | 4         |           |
|   | 41         | HIALEAH                     | MRL_HIAM  | 7        |          | 1766       | 9490  | М    | 9491  | М     |          |          | 4         |           |
| 1 | 36         | TRI-RAIL/METRORAIL TRANSFER | TRL_MRLX  | 5        | TRL-5    | 2759       | 90016 | Т    | 9493  | М     | 9492 M   |          | 2         |           |
| 1 | 45         | BROWNSVILLE                 | MRL_BROW  | 7        | -        | 1046       | 9498  | М    | 9499  | М     | 8        |          | 4         |           |
|   | 44         | DR MARTIN LUTHER KING JR    | MRL_MLKJ  | 7        | -        | 1500       | 9496  | M    | 9497  | М     |          |          | 4         | 1         |
|   | 43         | NORTHSIDE                   | MRL_NORT  | 7        | -        | 1660       | 9494  | M    | 9495  | M     |          |          | 4         |           |
| - | 1          |                             | 111       |          |          |            |       | -    |       |       |          | 3        |           | C.        |

- Station groups play a critical role in calibration of STOPS to local conditions
  - Try different groupings

#### **3. Edit Parameter File**

|                                                                                   | OPS Beta Testing (MMSC TWO-15)\STOP               |                                      |                                        |   |                                            |
|-----------------------------------------------------------------------------------|---------------------------------------------------|--------------------------------------|----------------------------------------|---|--------------------------------------------|
| - Run Name<br>OPB BAT lane with BRT                                               | System I<br>Broward                               |                                      |                                        |   |                                            |
|                                                                                   |                                                   | 100.                                 |                                        |   |                                            |
| -Geography Type                                                                   | I                                                 | tional State 2 (blank if no state 2) | Optional State 3 (blank if no state 3) |   |                                            |
| TZ (CTPP Zones) - FL (1.                                                          | 2-Florida)                                        | ot Defined 🗾                         | Not Defined 🗾                          |   |                                            |
| MPO Code                                                                          |                                                   |                                      | Optional ARRF Parameters               |   |                                            |
| 2681 (FL-Fort Lauderdale [Broward C                                               | ounty MPO])                                       | <b>•</b>                             | Suburb-CBD System Flag                 |   |                                            |
| GTF File Set 1                                                                    | - Optional GTF File Set 2                         | - Optional GTF File Set 3            | Optional GTF File Set 4                |   |                                            |
|                                                                                   | Existing Dir.                                     | Existing Dir.                        | Existing Dir.                          |   | Llooful when dealing                       |
| No-Bld Directory BCTEXIST\                                                        | No-Bld Dir.                                       | No-Bld Dir.                          | No-Bld Dir                             |   | Useful when dealing  with multiple transit |
| Build Directory BCTBLD\                                                           | Build Dir.                                        | Build Dir.                           | Build Dir.                             |   | agencies                                   |
| Optional Suffix                                                                   | Optional Suffix                                   | Optional Suffix                      | Optional Suffix                        |   | agencies                                   |
| Schedule Day 6/ 5/2013 💌                                                          | Schedule Day 8/ 5/2013 💌                          | Schedule Day 8/5/2013 ▼              | Schedule Day 8/5/2013 🔻                |   |                                            |
| Route ID 1 v to 100 v                                                             | Route ID 1 v to 100 v                             | Route ID 1 v to 100 v                | Route ID 1 Tto 100 T                   |   |                                            |
| Trip ID Position* 1 💌 to 100 💌                                                    | Trip ID Position* 1 💌 to 100 🗸                    | Trip ID 1 v to 100 v                 | Trip ID Position* 1 💌 to 100 💌         |   |                                            |
| Stop ID Position* 1 💌 to 100 💌                                                    | Stop ID Position* 1 💌 to 100 💌                    | Stop ID 1 v to 100 v                 | Stop ID Position* 1 _ to 100 _         |   |                                            |
| STOPS Parameters                                                                  | J ( <u></u> ]                                     |                                      |                                        |   |                                            |
| Ratio of HBO:HBW 0-Car HH Transit                                                 | Trips (default 1.098) 0.7230                      | Ratio of NHB:HB 0-Car HH TransitTrip | os (default 0.199) 0.2330              |   | Default values can                         |
| Ratio of HBO:HBW 1-Car HH Transit                                                 |                                                   | Ratio of NHB:HB 1-Car HH TransitTrip |                                        | ┢ | be changed based                           |
| Ratio of HBO:HBW 2-Car HH Transit                                                 | Trips (default 0.503) 0.6570                      | Ratio of NHB:HB 2-Car HH TransitTrip | os (default 0.234) 0.2200              | 1 | on survey data                             |
| Degn                                                                              | ee of Fixed Guideway Visibility (1.0=Full, 0.5=Pa | rtial, 0.0=None) 0.2000              |                                        | ┢ | FTA recommended                            |
| Save and Exit                                                                     | Exit Without Saving                               |                                      |                                        |   | values based on the                        |
| tes: * Optional character position design                                         |                                                   |                                      |                                        |   | project mode                               |
| lds. Used when IDs exceed 9 character<br>poset of characters would generate a sho | rs in length but a                                |                                      |                                        |   |                                            |
| iser or undrauters would generate a sho                                           | n anique itz.                                     |                                      |                                        |   | 1                                          |
|                                                                                   |                                                   | Page 10                              |                                        |   | AECOM                                      |

## 4. List and Check TAZ/CTPP Files

#### × Input Files and Status MPO/Population/Employment File: E: VProjects/STOPS Beta Testing (MMSC TWO-15)/STOPS-Sujith/OPB Final/Inputs/MPO2681TAZPopEmp.shp...Exists \*\*\* Note: This file must have coordinates coded in decimal longtidues and latitudes. MPO files in state plane coordinates must be converted to longitude/latitude prior to use in STOPS. MPO Highway Skim File: E: \Projects\STOPS Beta Testing (MMSC TWO-15)\STOPS-Sujith\OPB Final\Inputs\STOPS PATH Auto Skim.csv...Exists State 1 -CTPP TAZ File: E:\Projects\STOPS Beta Testing (MMSC TWO-15)\STOPS-Sujith\OPB Final\Inputs\TZ12 d00.shp...Exists Census Block Boundary File: E: \Projects\STOPS Beta Testing (MMSC TWO-15)\STOPS-Sujith\OPB\_Final\Inputs\CensusBlocks\_FL.shp...Exists CTPP Part 1: E:\Projects\STOPS Beta Testing (MMSC TWO-15)\STOPS-Sujith\OPB Final\Inputs\FL ctpp1 t030 t046.dat...Exists CTPP Part 2: E: Projects/STOPS Beta Testing (MMSC TWO-15) STOPS-Sujith/OPB Final/Inputs/FL ctpp2 t001 t017.dat...Exists CTPP Part 3: E:\Projects\STOPS Beta Testing (MMSC TWO-15)\STOPS-Sujith\OPB Final\Inputs\MPO2681 ctpp3 sumlv944.dat...Exists State 2 CTPP TAZ File: Census Block Boundary File: CTPP Part 1 File: CTPP Part 2 File: CTPP Part 3 File: State 3 CTPP TAZ File: Census Block Boundary File: CTPP Part 1 File: CTPP Part 2 File: CTPP Part 3 File: OK

#### 5. List and Check GTFS Files

#### GTFS Files and Status - Part 1 - Existing Scenario

STOPS uses computerized schedule data in GTFS format. Most transit agencies maintain schedule data in GTFS format for existing conditions. These files can be edited in a text editor and displayed using a variety of techniques. Since a metropolitan area may have multiple transit operators with indivdual GTFS files, STOPS allows the user to combine up to 4 separate GTFS file sets. Each is coded with a prefix (Up to 40 characters; e.g., 'Metro', or 'CountyBus') added to the standard GTFS file names. The first file set may use a blank prefix but all other file sets must have a non-blank prefix. The following is a list of files based on the prefixes coded in the control file.

|                                                                                                    | GTFS Fileset 1                                                                                                    |    | GTFS Fileset 2 |
|----------------------------------------------------------------------------------------------------|----------------------------------------------------------------------------------------------------|----|----------------|
| Agency<br>Calendar<br>Routes<br>Trips<br>Stops<br>Stop_times<br>Frequencies (optional)<br>PNR (recommended)*<br>Editlist (optional)* | E: \Projects\STOPS Beta Testing (MMSC<br>E: \Projects\STOPS Beta Testing (MMSC<br>E: \Projects\STOPS Beta Testing (MMSC<br>E: \Projects\STOPS Beta Testing (MMSC<br>E: \Projects\STOPS Beta Testing (MMSC<br>E: \Projects\STOPS Beta Testing (MMSC<br>E: \Projects\STOPS Beta Testing (MMSC<br>E: \Projects\STOPS Beta Testing (MMSC<br>E: \Projects\STOPS Beta Testing (MMSC<br>E: \Projects\STOPS Beta Testing (MMSC<br>E: \Projects\STOPS Beta Testing (MMSC |    |                |
| Agency<br>Calendar<br>Routes<br>Trips<br>Stops<br>Stop_times<br>Frequencies (optional)<br>PNR (recommended)*<br>Editlist (optional)* | GTFS Fileset 3                                                                                                    |    | GTFS Fileset 4 |
| * STOPS extension to Gene                                                                                                    | ral Transit Feed Specification standard                                                                                                    |    |                |
|                                                                                                    |                                                                                                    | ОК |                |

×

# 5a,5b,5c. EXST/NOBL/BLD GTFS Test

- GTFS coding and editing is complex
- Steps 5a, 5b, 5c help in visualizing the coded GTFS files for the existing, no-build and build conditions respectively

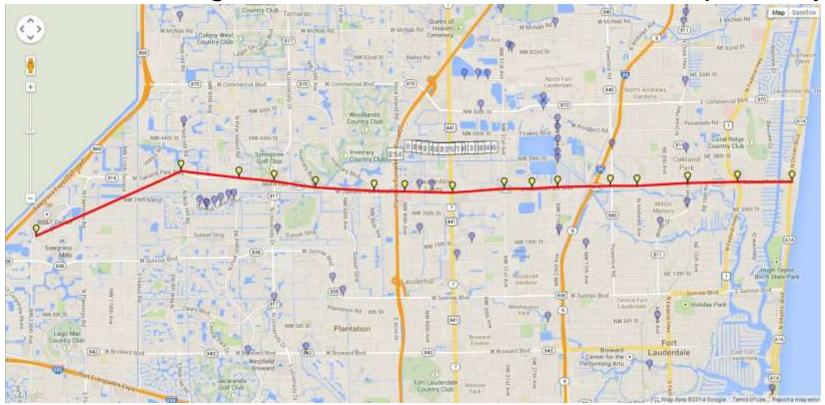

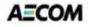

#### **6. Define Forecast Years**

#### Forecast Year Parameters

|                                                                                                    | CTPP Year**                                                | Current Year***                                                                                                    | Opening Year                            | 10-Year Forecast | 20-Year Forecast |
|----------------------------------------------------------------------------------------------------|------------------------------------------------------------|----------------------------------------------------------------------------------------------------|-----------------------------------------|------------------|------------------|
| /ear                                                                                                    | 2000                                                       | 2010                                                                                                    |                                         |                  | 2035             |
| opulation/Household Field Name                                                                                                    | POP_00                                                     | POP_10 -                                                                                                    | ·                                       | -                | POP_35 •         |
| Employment Field Name                                                                                                    | TOTE_00                                                    | TOTE_10                                                                                                    | <b></b>                                 | ·                | TOTE_35          |
| * NOTE: Numeric TAZ field<br>STOPS<br>** NOTE: CTPP Year (2000<br>population/household and<br>required to run STOPS<br>*** NOTE: Current year n<br>household field and employ<br>to run STOPS | 0) field names for<br>employment are<br>umber, population/ | Weekday Unlinked<br>Regional Bus and Rail<br>Transit Trips (blank = do<br>not calibrate to regional<br>transit trips)<br>124556<br>Weekday Regional<br>Linked Transit Trips<br>Made by Travelers<br>from Home-to-Work or<br>Work-to-Home<br>35373 | Growth Factor G<br>C Zone<br>C District | eography         | OK Can           |

AECOM

X

## Steps 7 & 8

- Step 7: Create Station Buffers
  - Automatically creates 25 mile buffers around project stations
- Step 8: Define Districts and Zonal Data
  - Opens ArcGIS/Transcad
  - Group zones into districts (preferably less than 15)
  - Districts need to be defined only once

#### Steps 9 & 10

- Step 9: Create MPO-TAZ Equivalency and Generate Zonal SE Forecasts
  - Automatically creates an equivalency file between MPO zone system and CTPP geography
  - Important: MPO and CTPP shape files should be in the same co-ordinate system
- Step 10: Prepare Pedestrian Environment Factors
  - Automatically generates an estimate on the number of census blocks contained in each unit of CTPP geography

## Step 11: Run Batch Steps

| Select GIS Executable Select Python Executable* * - Only used for ArcGIS | ArcMap GIS<br>C:\Program Files (x86)\ArcGIS\D<br>C:\Python27\ArcGIS10.1\python |                                          | Sio                                                                      | 25                                  |
|--------------------------------------------------------------------------|--------------------------------------------------------------------------------|------------------------------------------|--------------------------------------------------------------------------|-------------------------------------|
| Scenario Set-up Steps<br>1. Select/Create Parameter File                 | C:\Projects\Oakland Park STOP                                                  | S\SEA\Seattle.c                          | STOPS Batch Steps                                                        |                                     |
|                                                                          | ation Locations                                                                | FILES FOUND!<br>FILES FOUND!             | In Current Yea ⊂ Opening Year ⊂<br>2010 Not Defined Not Defined          |                                     |
|                                                                          | AZ and CTPP Files                                                              | FILES FOUND!                             | 11. Run Batch Steps                                                      |                                     |
| 5a. EXST GTFS Test 5b. NOBL                                              | eck GTFS Files<br>GTFS Test 5c. BLD GTFS Test<br>recast Years                  | FILES FOUND!<br>Optional<br>FILES FOUND! | CTPP Extract CTPP Extract GTF Path GTF Post Prepare Forecast Years STOPS | COMPLETE!<br>COMPLETE!<br>COMPLETE! |
|                                                                          | ation Buffers                                                                  | FILES FOUND!                             |                                                                          |                                     |
| 1                                                                        | s and Zonal Data<br>and Generate Zonal SE Forecasts                            | FILES FOUND!<br>FILES FOUND!             | 12. ReportSTOPS Res                                                      | sults                               |
| a contract of which                                                      | an Environment Data                                                            | FILES FOUND!                             | 13. Map STOPS Resu                                                       | ults                                |
| Messages<br>1. STOPS Returned to Main M                                  | lenu<br>Manual Steps                                                           |                                          | Automatic Step:                                                          | 5                                   |

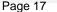

## **Step 12: Report STOPS Results**

 Opens a notepad window and displays the results for the selected year

| TZ_BCT                                                                                                    | EX2ST#BCTEX2                                          | ST#BCTBLD_S                                                  | TOPSY2010Re                                                | sults.pm - No                                              | tepad                                                      |                                                            |                                                              |                                                               |                                                           |                                                            |                                                               |           |                                                                      |
|----------------------------------------------------------------------------------------------------|-------------------------------------------------------|--------------------------------------------------------------|------------------------------------------------------------|------------------------------------------------------------|------------------------------------------------------------|------------------------------------------------------------|--------------------------------------------------------------|---------------------------------------------------------------|-----------------------------------------------------------|------------------------------------------------------------|---------------------------------------------------------------|-----------|----------------------------------------------------------------------|
| File Edit                                                                                                    | Format Vi                                             | ew Help                                                      |                                                            |                                                            |                                                            |                                                            |                                                              |                                                               |                                                           |                                                            |                                                               |           |                                                                      |
| ALL AUT                                                                                                    | O OWNERSH                                             |                                                              |                                                            |                                                            |                                                            |                                                            |                                                              |                                                               |                                                           |                                                            |                                                               |           |                                                                      |
| Distric                                                                                                    | 4.01<br>KDAY LINKE<br>t to Dist<br>poses All<br>West  | D TRANSI                                                     | L Summary                                                  | 11 Transi<br>for Scena                                     | t/All car<br>rio 3: Y                                      | нн) ***                                                    |                                                              | wilto                                                         | FT.La                                                     | North                                                      | South                                                         | other     | Total                                                                |
|                                                                                                    |                                                       |                                                              | -                                                          |                                                            |                                                            |                                                            |                                                              |                                                               |                                                           |                                                            |                                                               |           |                                                                      |
| west<br>Sunri<br>Tamar<br>Plant<br>Laude<br>Laude<br>Oakla<br>Wilto<br>Ft.La                                     | 183<br>152<br>187<br>182<br>63<br>61<br>54<br>53<br>3 | 654<br>1090<br>274<br>1129<br>155<br>220<br>144<br>345<br>34 | 315<br>237<br>578<br>490<br>121<br>199<br>147<br>155<br>30 | 261<br>541<br>307<br>932<br>151<br>208<br>109<br>228<br>25 | 277<br>237<br>765<br>688<br>680<br>576<br>904<br>923<br>53 | 101<br>231<br>323<br>519<br>250<br>428<br>234<br>673<br>46 | 213<br>251<br>395<br>470<br>511<br>376<br>1921<br>1651<br>95 | 115<br>266<br>299<br>758<br>518<br>900<br>1189<br>3118<br>255 | 51<br>191<br>95<br>217<br>110<br>149<br>401<br>883<br>157 | 401<br>362<br>672<br>833<br>466<br>392<br>904<br>873<br>22 | 389<br>856<br>425<br>1544<br>300<br>777<br>651<br>2212<br>191 | 000000000 | 2960<br>4413<br>4320<br>7762<br>3325<br>4286<br>6658<br>11114<br>911 |
| South                                                                                                    | 250                                                   | 633<br>1142                                                  | 643<br>372                                                 | 443                                                        | 1918<br>946                                                | 451 654                                                    | 2221 938                                                     | 1219                                                          | 523                                                       | 12261 995                                                  | 1469 20043                                                    | 0         | 22031<br>28790                                                       |
| other<br>Total                                                                                                   | 1317                                                  | 5820                                                         | 3287                                                       | 3797                                                       | 7967                                                       | 3909                                                       | 9042                                                         | 10209                                                         | 4183                                                      | 0                                                          | 0                                                             | ö         | 96570                                                                |
| тарје                                                                                                    | 4.02                                                  | 000000                                                       | 92520                                                      | 000200                                                     | 10520                                                      | 2227E                                                      | -33,60                                                       | 21375                                                         | 5007.355                                                  | 22222                                                      |                                                               | 60        | 200010                                                               |
| Distric<br>All Pur<br>Idist                                                                                      | KDAY INCR<br>t to Distr<br>poses All<br>west          | ICT MODE                                                     | L Summary                                                  | for scena                                                  | rio 31 Y                                                   |                                                            |                                                              | (vs. NO-BU<br>Wilto                                           | Ft.La                                                     | North                                                      | south                                                         | other     | Total                                                                |
| west                                                                                                    | 3                                                     | 34                                                           | 33                                                         | 29                                                         | 38                                                         | 18                                                         | 43                                                           | 31                                                            | 8                                                         | 33                                                         | 33                                                            | 0         | 302                                                                  |
| Sunr 1<br>Tamar                                                                                                  | 14                                                    | 21                                                           | 26                                                         | 25                                                         | 52                                                         | 33                                                         | 61                                                           | 44                                                            | 6                                                         | 42                                                         | 12                                                            | 8         | 329<br>318                                                           |
| Plant                                                                                                    | 20                                                    | 40                                                           | 36                                                         | 20                                                         | 94                                                         | 38                                                         | 88                                                           | 66                                                            | ĩ                                                         | 126                                                        | 11                                                            | õ         | 540                                                                  |
| Laude<br>Laude                                                                                                   | 4 5                                                   | 32                                                           | 19                                                         | 21                                                         | 19                                                         | 15                                                         | 41 39                                                        | 51<br>23                                                      | 3                                                         | 12 24                                                      | 23                                                            | 0         | 240                                                                  |
| 0akla                                                                                                    | 4                                                     | 37                                                           | 36                                                         | 26                                                         | 32                                                         | 37                                                         | 44                                                           | 43                                                            | 22                                                        | 21                                                         | 26                                                            | ő         | 309                                                                  |
| wilto                                                                                                    | 10                                                    | 38                                                           | 37                                                         | 23                                                         | 32                                                         | 30                                                         | 42                                                           | 39                                                            | 2                                                         | 32                                                         | 21                                                            | 0         | 306                                                                  |
| Ft.La<br>North                                                                                                   | 1 6                                                   | 57                                                           | 6<br>38                                                    | 38                                                         | 12                                                         | 41                                                         | 356                                                          | 3<br>58                                                       | 0                                                         | 0                                                          | 19                                                            | 8         | 328                                                                  |
| south                                                                                                    | 5                                                     | 15                                                           | 27                                                         | 15                                                         | 42                                                         | 28                                                         | 45                                                           | 30                                                            | 0                                                         | 20                                                         | 2                                                             | 0         | 229                                                                  |
| other<br>Total                                                                                                   | 79                                                    | 322                                                          | 309                                                        | 226                                                        | 382                                                        | 272                                                        | 515                                                          | 435                                                           | 26                                                        | 348                                                        | 176                                                           | 0         | 3089                                                                 |
| Distric<br>All Pur<br>Idist                                                                                      | 4.03<br>KDAY LINK<br>t to Distr<br>poses All<br>West  | ict MODE                                                     | L Summary<br>All Access<br>Tamar                           | for Scena<br>All car<br>Plant                              | rio 3: 9<br>HH<br>Laude                                    |                                                            |                                                              | wilto                                                         | Ft.La                                                     | North                                                      | South                                                         | Other     | Total                                                                |
|                                                                                                    | 7                                                     | 89                                                           | 95                                                         | 86                                                         | 89                                                         | 39                                                         | 101                                                          | 68                                                            | 16                                                        | 73                                                         | 83                                                            | 0         | 743                                                                  |
| west                                                                                                    | 12                                                    | 51 46                                                        | 60<br>118                                                  | 60                                                         | 120                                                        | 60                                                         | 133                                                          | 87<br>101                                                     | 13                                                        | 93<br>85                                                   | 23                                                            | 0         | 714                                                                  |
| sunri                                                                                                    |                                                       |                                                              | 94                                                         | 60                                                         | 257                                                        | 106                                                        | 252                                                          | 178                                                           | 1                                                         | 328                                                        | 21                                                            | 0         | 1465                                                                 |
| Sunri<br>Tamar<br>Plant                                                                                          | 37<br>52                                              | 115                                                          |                                                            |                                                            |                                                            | 27                                                         | 83                                                           | 117                                                           | 6                                                         | 25                                                         | 55                                                            | 0         | 521<br>395                                                           |
| Sunri<br>Tanar<br>Plant<br>Laude                                                                                 | 37<br>52<br>7                                         | 115 67                                                       | 35                                                         | 55                                                         | 45                                                         |                                                            | 112                                                          | 51                                                            |                                                           |                                                            |                                                               |           |                                                                      |
| Sunri<br>Tamar<br>Plant<br>Laude<br>Laude<br>Dakla                                                               | 37<br>52<br>7<br>12<br>8                              | 115<br>67<br>53<br>79                                        | 35<br>30<br>71                                             | 24<br>55                                                   | 29<br>65                                                   | 12 81                                                      | 112<br>97                                                    | 51<br>83                                                      | 0                                                         | 42                                                         | 50                                                            | 0         | 632                                                                  |
| Sunri<br>Tanar<br>Plant<br>Laude<br>Laude<br>Oakla<br>Wilto                                                      | 37<br>52<br>7<br>12<br>8<br>21                        | 115<br>67<br>53<br>79<br>82                                  | 35<br>30<br>71<br>77                                       | 24<br>55<br>49                                             | 29<br>65<br>71                                             | 12<br>81<br>70                                             | 97<br>89                                                     | 83<br>76                                                      | 0                                                         | 42<br>72                                                   | 50<br>44                                                      | 0         | 632<br>652                                                           |
| Sunri<br>Tamar<br>Plant<br>Laude<br>Laude<br>Dakla<br>Wilto<br>Ft.La                                             | 37<br>52<br>7<br>12<br>8                              | 115<br>67<br>53<br>79                                        | 35<br>30<br>71                                             | 24<br>55                                                   | 29<br>65                                                   | 12 81                                                      | 97                                                           | 83<br>76<br>2                                                 | 0                                                         | 42                                                         | 50                                                            | 0         | 632                                                                  |
| Sunri<br>Tanar<br>Plant<br>Laude<br>Laude<br>Oakla<br>wilto<br>Ft.Lä<br>North<br>South                           | 37<br>52<br>7<br>12<br>8<br>21<br>2<br>13<br>11       | 115<br>67<br>53<br>79<br>82<br>11<br>130<br>34               | 35<br>30<br>71<br>77<br>13<br>81<br>55                     | 24<br>55<br>49<br>27<br>87<br>29                           | 29<br>65<br>71<br>0<br>26<br>99                            | 12<br>81<br>70<br>1<br>96<br>65                            | 97<br>89<br>1<br>126<br>87                                   | 83<br>76<br>2<br>126<br>62                                    | 00040                                                     | 42<br>72<br>0<br>1<br>43                                   | 50<br>44<br>0<br>39<br>6                                      | 00000     | 632<br>652<br>32<br>729<br>491                                       |
| west<br>Sunri<br>Tanar<br>Plant<br>Laude<br>Laude<br>Oakla<br>wilto<br>Ft.Lå<br>North<br>South<br>Other<br>Total | 37<br>52<br>7<br>12<br>8<br>21<br>2<br>13             | 115<br>67<br>53<br>79<br>82<br>11<br>130                     | 35<br>30<br>71<br>77<br>13<br>81                           | 24<br>55<br>49<br>2<br>87                                  | 29<br>65<br>71<br>0<br>26                                  | 12<br>81<br>70<br>1<br>96                                  | 97<br>89<br>1<br>126                                         | 83<br>76<br>2<br>126                                          | 004                                                       | 42<br>72<br>0<br>1                                         | 50<br>44<br>0<br>39                                           | 0000      | 632<br>652<br>32<br>729                                              |

# **Step 13: Map STOPS Results**

 Automatically creates a dotdensity plot of trips in GIS/Transcad based on options selected

| ansit Sub-Modes<br>Fixed Guidway Only<br>Fixed Guidway&Bus<br>Bus Only<br>All Fixed Guideway | Transit Acce     Walk     Kiss and     Park and     All Acce | l Ride            | Trip Purpose:         C Home-W         C Home-Of         C Non-Hom         C All Purpo | ork<br>ther<br>ne   | Trip-Makers from<br>C 0 Car Households<br>C 1 Car Households<br>C 2+ Car Households<br>All Households |
|----------------------------------------------------------------------------------------------|--------------------------------------------------------------|-------------------|----------------------------------------------------------------------------------------|---------------------|----------------------------------------------------------------------------------------------------|
| stination District for Pro                                                                   | duction Mapping /                                            | Origin District f | or Attraction Map                                                                      | ping (blank means i | eport on all trips)                                                                                   |
|                                                                                              |                                                              |                   |                                                                                        |                     |                                                                                                    |
| Existing, No-Build, Bu                                                                       | ild, Project, or Ch                                          | nanges?           | Project                                                                                | C Trip Gains        | C Trip Losses                                                                                         |

# **Applications in Southeast Florida**

- Two known applications in Florida, both in Southeast Florida:
  - Oakland Park BRT (for Beta-Testing the pre-released version of STOPS)
  - Tri-Rail Coastal Link (TRCL)

# **Oakland Park BRT: Setup**

- Alternatives result from multi-modal AA in District 4
- Existing conditions
  - 13.6 mi, 6 LD arterial roadway; 50,000-65,000 AADT
  - Route 72: 9,000 daily boardings; 15-20 min headways
- Key alternative
  - Bus Rapid Transit operating in Business Access and Transit (BAT) lane; 15 min headway
  - Local service continues to operate
- STOPS inputs/parameters
  - Broward County Transit's GTFS data
  - Auto skims from SERPM 6.7.1
  - 2000 and 2010 MPO ZDATA
  - Visibility factor = 0.0-0.2
  - System-wide and corridor-focused transit on-board surveys

#### **Oakland Park BRT: Study Area**

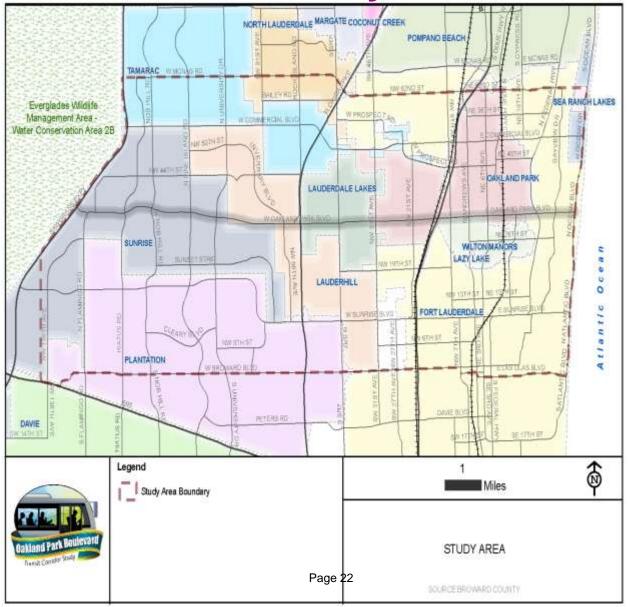

AECOM

# **Oakland Park BRT: Trips on Project**

- STOPS  $\rightarrow$  7,150 project linked trips in current year
- Compared to two other independent forecasts
  - SERPM 6.7.1: updated to adequately reflect local bus corridor travel patterns
  - Data-driven/Simplified model: based on route-specific transit survey data

|                          | STOPS (Pre-<br>released<br>version) | Data-Driven/<br>Simplified Model<br>(SFSTM) | SERPM 6.7.1 |
|--------------------------|-------------------------------------|---------------------------------------------|-------------|
| Project trips            | 6,500-7,200                         | 3,900                                       | 3,600       |
| Work vs. non-work split  | 56% vs. 44%                         | n/a                                         | 50% vs. 50% |
| 0-car vs. 1+-car split   | 34% vs. 66%                         | n/a                                         | 54% vs. 46% |
| Walk-/drive-access split | 91% vs. 9%                          | 90% vs. 10%                                 | 94% vs. 6%  |

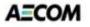

# **Oakland Park BRT: Findings**

- STOPS forecasts are much higher than other two methods, probably a result of the underlying local service and the nature of the corridor
- Trip purpose and access mode results very comparable

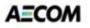

# **Tri-Rail Coastal Link: Setup**

- Extension to existing Tri-Rail service
- Result of Systems Planning Study in District 4
- Existing conditions
  - 85-mile corridor
  - I-95 AADT ranges from ~150,000 to 300,000
  - Local bus, express bus and Tri-Rail in corridor today: ~60,000 boardings
- Build Alternative modeled
  - 20-station extension
- STOPS inputs/parameters
  - GTFS data from the region's 4 transit agencies
  - Auto skims from SERPM 6.7.2
  - 2010 and 2040 MPO ZDATA
  - Visibility factor = 0.5

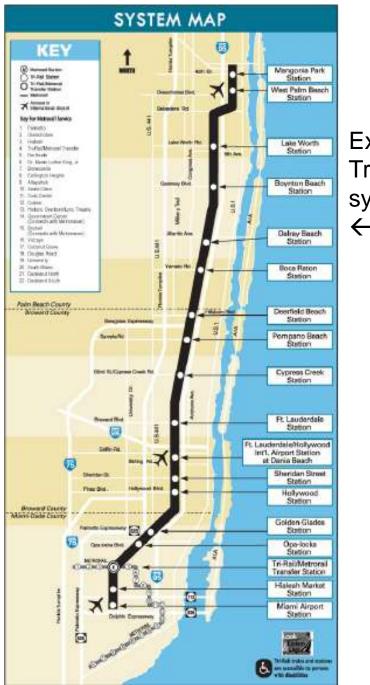

Existing Tri-Rail system

> Modeled TRCL system

> > $\rightarrow$

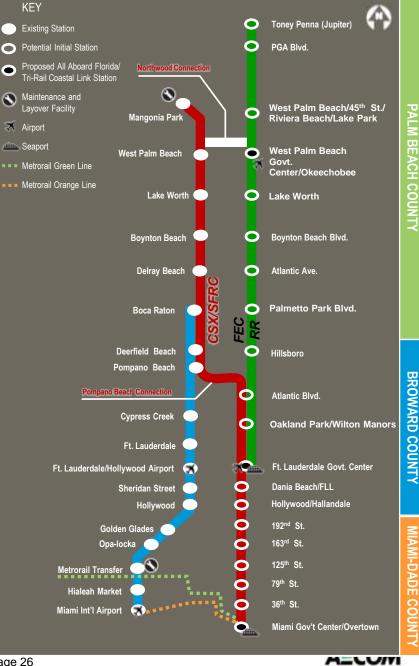

## **Tri-Rail Coastal Link: Forecasting Approach**

- Local travel model is used for primary forecasts (SERPM 6.7.2)
  - Calibrated to local conditions and Tri-Rail's unique travel markets
- STOPS used to develop auxiliary set of forecasts and assist addressing uncertainty

# **Tri-Rail Coastal Link: Trips on Project**

'Current' Year (2013)

|                          | STOPS<br>(Version 1.02) | SERPM 6.7.2 |
|--------------------------|-------------------------|-------------|
| Project trips            | 13,100                  | 12,400      |
| Work vs. non-work split  | 40% vs. 60%             | 61% vs. 39% |
| 0-car vs. 1+-car split   | 36% vs. 64%             | 25% vs. 75% |
| Walk-/drive-access split | 60% vs. 40%             | 40% vs. 60% |

#### Horizon Year (2040)

|                          | STOPS<br>(Version 1.02) | SERPM 6.7.2 |
|--------------------------|-------------------------|-------------|
| Project trips            | 16,300                  | 19,600      |
| Work vs. non-work split  | 38% vs. 62%             | 68% vs. 32% |
| 0-car vs. 1+-car split   | 36% vs. 64%             | 21% vs. 79% |
| Walk-/drive-access split | 59% vs. 41%             | 37% vs. 63% |

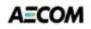

# **Tri-Rail Coastal Link: Trips on Project (2)**

|                          | STOPS  | SERPM<br>6.7.2 | Relative<br>Difference |
|--------------------------|--------|----------------|------------------------|
| 'Current' Year<br>(2013) | 13,100 | 12,400         | + 7%                   |
| Opening Year<br>(2020)   | 13,900 | 13,650         | + 2%                   |
| Horizon Year<br>(2040)   | 16,300 | 19,550         | - 17%                  |

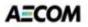

# **Tri-Rail Coastal Link: Key Findings**

- STOPS produced aggregate ridership figures similar to local travel models
  - However, local models appear to produce more intuitive results for sub-markets (e.g., walk-access, transit dependents)

# **Useful Links**

- Software, User Guide, Example Application
   <u>http://www.fta.dot.gov/grants/15682\_15620.html</u>
- Census boundary and CTPP files <u>http://www.fta.dot.gov/grants/15682\_15621.html</u>
- GTFS files <u>https://code.google.com/p/googletransitdatafeed/wiki/Publi</u> <u>cFeeds</u>
- Visualizing GTFS feed (download the most recent version of "Prebuilt Windows versions of FeedValidator, ScheduleViewer, and other tools") <u>https://code.google.com/p/googletransitdatafeed/downloa</u> <u>ds/list</u>